#### **BAB III**

## **ANALISIS DAN PERANCANGAN SISTEM**

#### **3.1 Analisis Sistem**

Analisis sistem merupakan suatu proses yang harus dilakukan untuk menentukan permasalahan yang sedang dihadapi. Tahap ini merupakan tahap yang penting, karena analisis yang kurang akurat dapat menyebabkan perancangan sistem *Augmented Reality* akan kurang maksimal, untuk itu diperlukan analisis yang benar–benar sesuai dengan apa yang dibutuhkan oleh pengguna sistem tersebut. Analisis sistem *Augmented Reality* dikaji dalam dua hal utama, yaitu analisis sistem yang sedang berjalan saat ini dan analisis sistem yang diusulkan. Adapun penjelasan masing-masing analisis adalah sebagai berikut.

#### **3.1.1 Analisis Sistem Yang Berjalan Saat Ini**

Berdasarkan observasi dan penelitian yang dilakukan, sistem pemasaran yang dilakukan Taman Satwa Taru Jurug Surakarta dengan berorientasi pada segmen anak–anak, remaja, keluarga walaupun masih sekedar melalui promosi dan publikasi sebagai berikut:

1. *Website* Resmi Taman Satwa Taru Jurug Surakarta

*Website* resmi ini dapat digunakan untuk melakukan publikasi berbagai event ataupun acara yang akan diadakan di kawasan Taman Satwa Taru Jurug Surakarta. Selain itu, pengelola Taman Satwa Taru Jurug Surakarta juga dapat menginformasikan berbagai perkembangan secara berkala dan *up to date* kepada masyarakat dengan mudah. Melalui pengelolaan yang baik, maka *website* dapat menjadi sarana promosi yang dapat menjangkau berbagai kalangan. Ditunjukan pada Gambar 3.1.

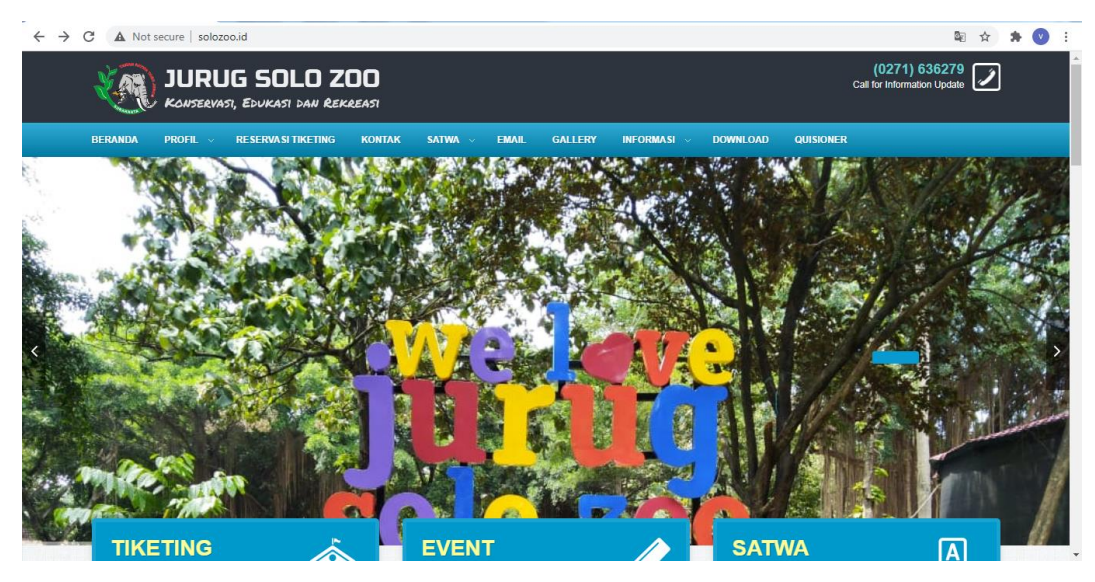

Gambar 3.1 *WebSite* Resmi Taman Satwa Taru Jurug Surakarta.

# 2. *Official Account* di Media Sosial

Era digital ketika setiap orang memiliki berbagai akun dalam media sosial, maka *official account* Taman Satwa Taru Jurug Surakarta akan sangat berfungsi untuk menghubungkan pengelola Taman Jurug dengan masyarakat. Ditunjukan pada Gambar 3.2 *Official Account* Instagram, Gambar 3.3 *Official Account* Facebook, dan Gambar 3.4 Official Account Twitter.

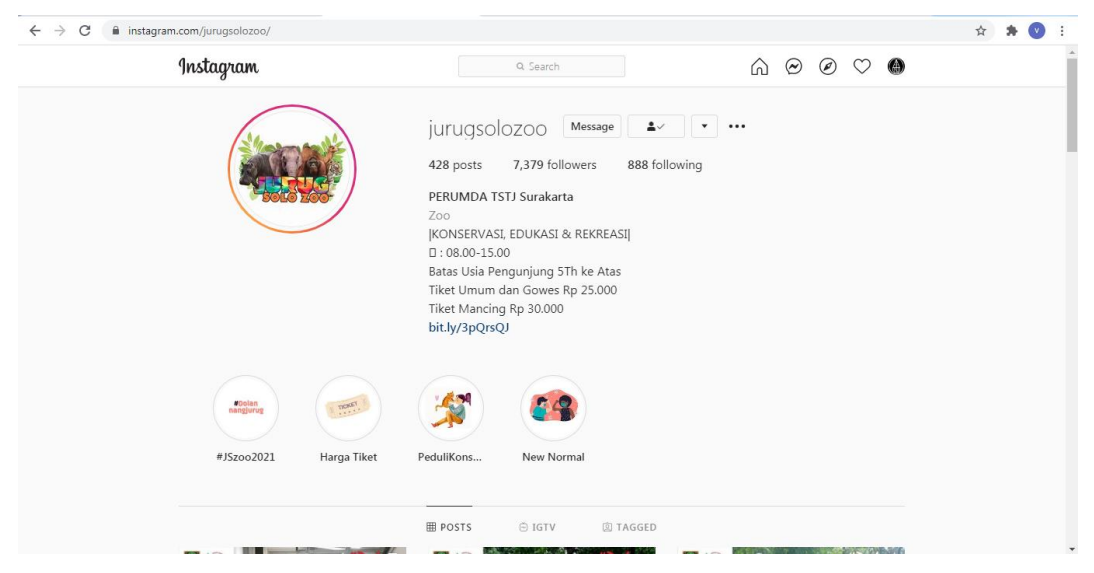

Gambar 3.2 *Official Account* Instagram

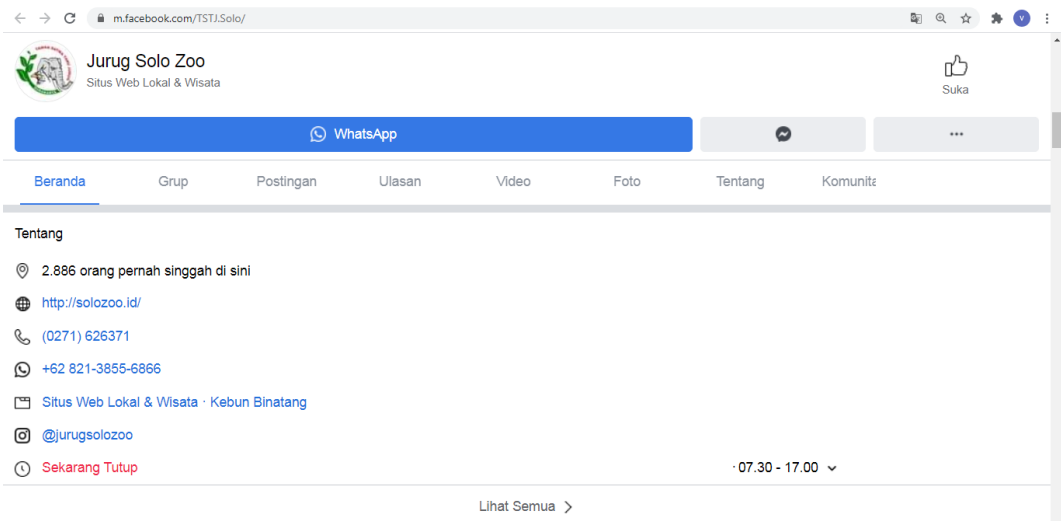

Gambar 3.3 *Official Account* Facebook

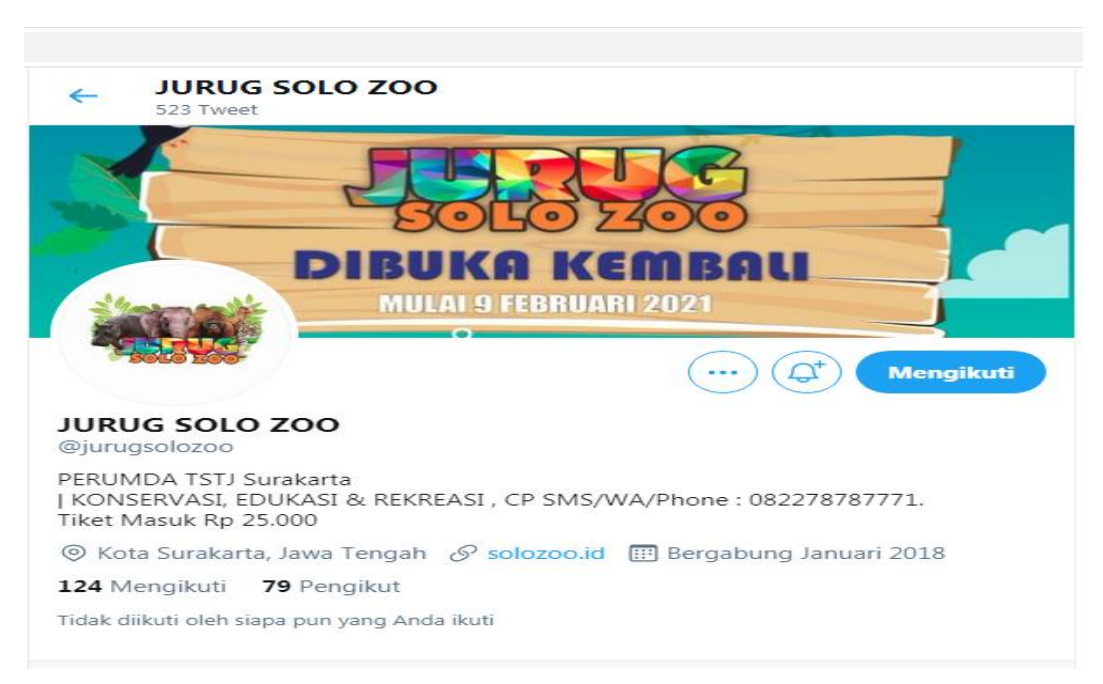

Gambar 3.4 *Official Account* Twitter

# 3. *Event* di Taman Satwa Taru Jurug Surakarta

Pengadaan acara di Taman Satwa Taru Jurug Surakarta bisa berpotensi untuk menaikkan jumlah pengunjung. Publikasi pengadaan acara juga dapat dilakukan melalui *website* resmi maupun *official account*. Ditunjukan pada Gambar 3.5.

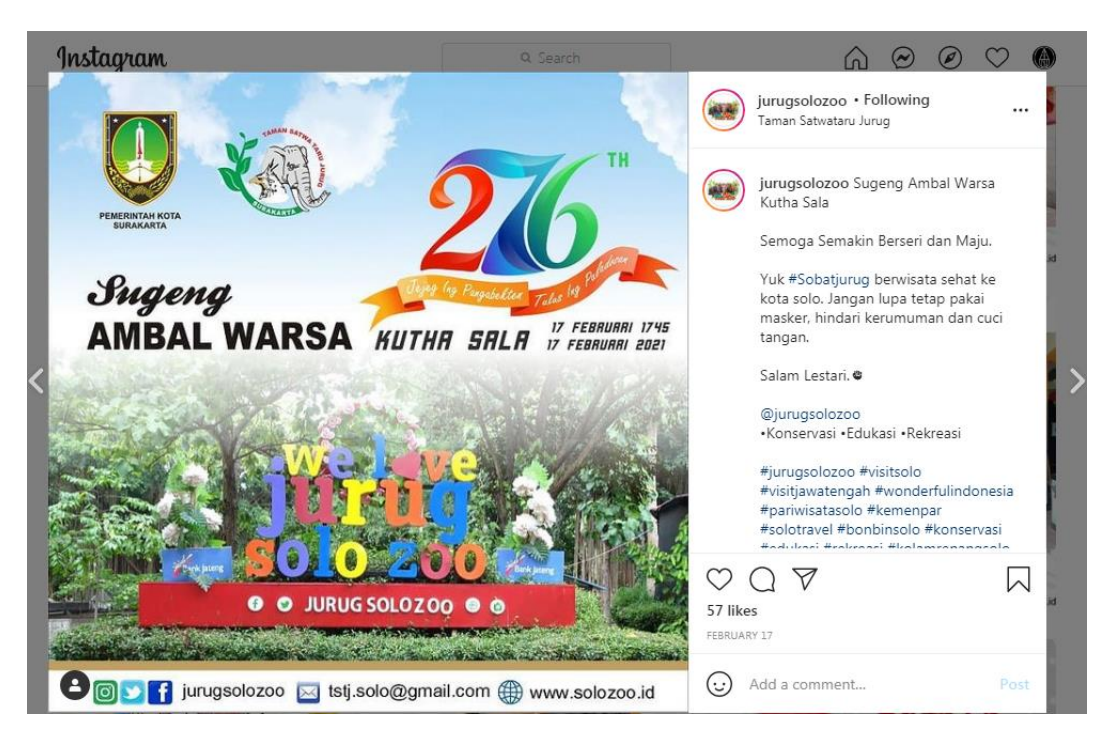

Gambar 3.5 *Event* di Taman Satwa Taru Jurug Surakarta

Dinas pariwisata kota Surakarta juga ikut membantu memasarkan Taman Satwa Taru Jurug dengan menjadikan Taman Satwa Taru Jurug sebagai pilihan Wisata alternatif yang direkomendasikan dalam peta wisata Kota Surakarta.

## **3.1.2 Analisis Sistem Yang Baru**

Berdasarkan latar belakang masalah dan analisis sistem di atas, maka dapat dibangun aplikasi baru yang berfungsi untuk melakukan pembelajaran mengenal satwa hewan di Taman Satwa Taru Jurug Surakarta berbasis aplikasi *Android*. Bagan alur sistem dapat dilihat pada Gambar 3.6.

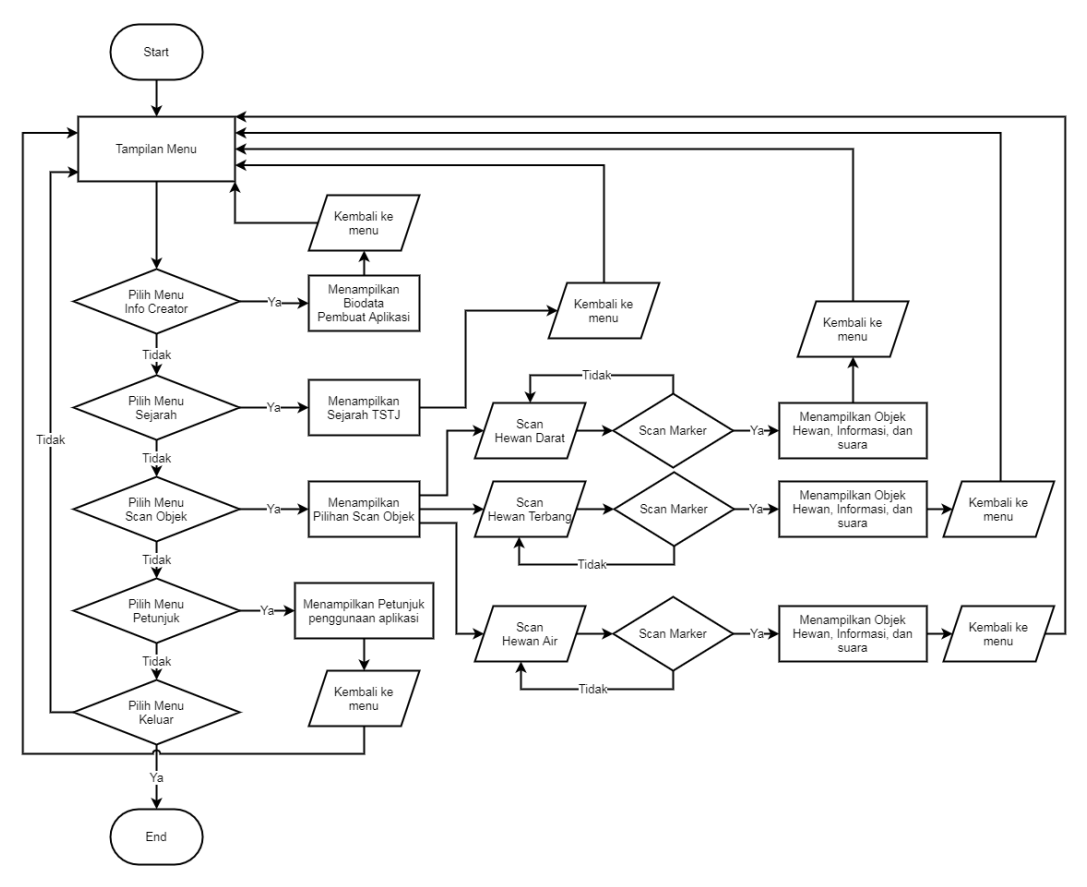

Gambar 3.6 *Flowchart* Alur Sistem Aplikasi Yang Diusulkan

# **1. Start**

Pengguna masuk ke aplikasi *Augmented Reality* Jurug Zoo. Setelah pengguna memulai tombol Start maka pengguna akan dibawa ke tampilan menu.

## **2. Tampilan Menu**

Di dalam tampilan menu terdapat tombol menu *button* (Info Creator, Sejarah, Scan Objek, Petunjuk, dan Keluar).

a. Menu Info Creator

Pengguna di informasikan tentang profil pembuat aplikasi.

b. Menu Sejarah

Pengguna di informasikan tentang sejarah berdirinya Taman Satwa Jurug Surakarta.

c. Menu Scan Objek

Pengguna dapat memilih salah satu *button* menu klasifikasi hewan antara lain:

1. *Button* Hewan Darat

Pengguna hanya bisa scan *marker* terhadap klasifikasi Hewan Darat.

2. *Button* Hewan Terbang

Pengguna hanya bisa scan *marker* terhadap klasifikasi Hewan Terbang.

3. *Button* Hewan Air

Pengguna hanya bisa scan *marker* terhadap klasifikasi Hewan Air.

d. Menu Petunjuk

Pengguna di informasikan tentang petunjuk penggunaan Aplikasi *Augmented Reality* Jurug Zoo.

e. Menu Keluar

Pengguna dapat keluar dari Aplikasi.

## **3.1.3 Target Pengguna**

Pembuatan aplikasi *Augmented Reality* Kebun Binatang Taman Satwa Taru Jurug Surakarta Berbasis Android ini, memiliki target pengguna adalah masyarakat luas Surakarta serta masyarakat lokal Surakarta. Aplikasi ini sangat *user friendly* dengan penggunaannya karena tidak ribet dan sangat praktis. Pengguna juga akan dimanjakan dengan fitur–fitur yang ada pada aplikasi. Selain itu aplikasi ini juga mengandung edukasi sehingga bisa bermanfaat untuk menambah pengetahuan bagi anak–anak.

#### **3.2 Perancangan Aplikasi**

Perancangan aplikasi merupakan proses untuk menyusun kerangka dasar aplikasi agar dapat menjadi baik.

#### **3.2.1 Kebutuhan dan Peran Pembuatan** *Augmented Reality*

Pembuatan aplikasi Taman Satwa Taru Jurug Surakarta menggunakan *Augmented Reality* membutuhkan beberapa peran yang di antaranya adalah sebagai berikut:

1. *Modeler,* tugas membuat modeling objek 3 dimensi.

- 2. *Designer,* tugas membuat desain terdiri dari desain *interface*, desain konten, desain *packaging.*
- 3. Analis, tugas merancang kebutuhan pembuatan aplikasi dari awal pembuatan hingga pengimplementasian aplikasi.

Pengimlementasian aplikasi ini membutuhkan bantuan dari pihak luar seperti tester aplikasi pengunjung, karyawan TSTJ, dosen, dan mahasiswa Universitas Sahid Surakarta.

## **3.2.2 Kebutuhan Perangkat dalam Pembuatan Aplikasi**

Dalam pengembangan aplikasi *Augmented Reality* Kebun Binatang dengan Studi Kasus Taman Satwa Taru Jurug Surakarta, menggunakan perangkat yang disebutkan sebagai berikut:

1. Perangkat Lunak

Berikut adalah spesifikasi perangkat lunak pada Tabel 3.1.

| No. | <b>Software</b>    | Keterangan                                                                                                    |
|-----|--------------------|----------------------------------------------------------------------------------------------------|
|     | Unity 3D           | Software Augmented Reality                                                                                    |
| 2.  | Visual Studio 2017 | Sebagai pengolah script dan mendukung<br>bahasa C#                                                            |
| 3.  | <b>Blender</b>     | Untuk membuat 3D Objek                                                                                        |
| 4.  | CorelDraw X7       | Untuk membuat background dan button,<br>berbagai sprite dan mengolah ulang hasil<br>gambar yang sudah dibuat. |

Tabel 3.1 Spesifikasi Perangkat Lunak

2. Perangkat Keras

Berikut adalah spesifikasi perangkat lunak pada Tabel 3.2.

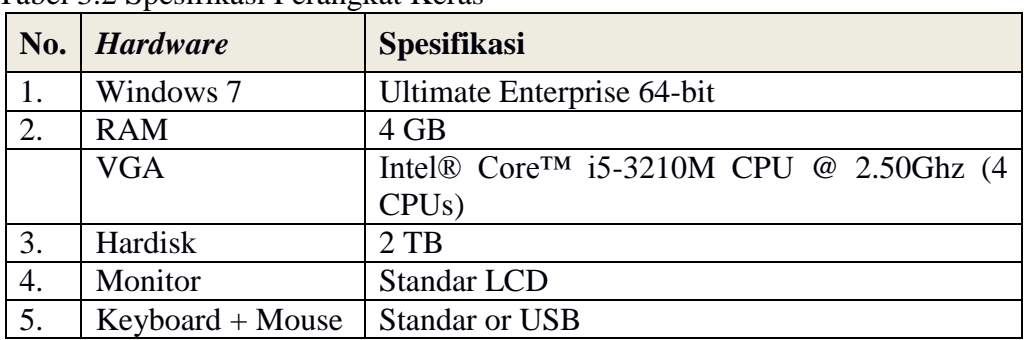

Tabel 3.2 Spesifikasi Perangkat Keras

#### **3.2.3 Kebutuhan Perangkat dalam Implementasi Aplikasi**

*Hardware* minimum untuk menjalankan aplikasi *Augmented Reality* Taman Satwa Taru Jurug Surakarta menggunakan *mobile* android ini memiliki spesifikasi sebagai berikut :

- 1. Tipe layar IPS LCD *capacitive touchscreen*, 16M colors
- 2. Ukuran layar 1280 x 720 pixels, 4.7 inch (312 ppi *pixel density*) *Multitouch*
- 3. Memori Internal 8 GB, 512GB RAM
- 4. Kamera Primer 8 MP, 3264 x 2448 *pixels*, autofocus, LED flash *Geotagging, touch focus, face detection*
- 5. Kamera Sekunder 2MP
- 6. OS Android OS, V4.1 (*Jelly Bean*)

#### **3.3 Perancangan dan Design** *Layout*

## **3.3.1 Perancangan Interaktif** *(Interactive Design)*

Media multimedia ini disajikan dalam bentuk interaktif dengan menggabungkan unsur multimedia. Target pengguna aplikasi ini merupakan pengunjung, masyarakat, dan anak–anak yang menyukai tampilan komunikatif, interaktif, menyenangkan dan tidak membosankan. Perancangan interaktif aplikasi ini dapat dilihat pada Gambar 3.7.

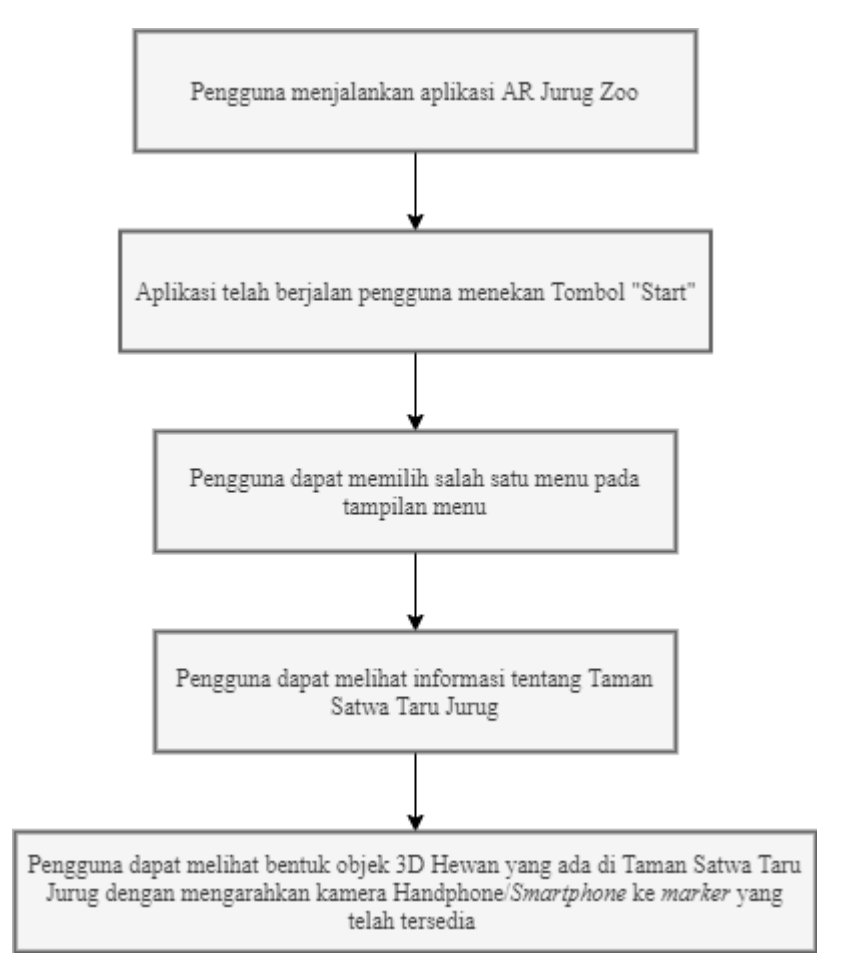

Gambar 3.7 Alur Penggunaan Aplikasi

# **3.3.2 Perancangan Antarmuka** *(Interface Design)*

Sebelum membuat aplikasi *Augmented Reality*, terlebih dahulu dibuat perancangan antar muka. Rancangan antar muka pada aplikasi ini terdiri dari menu dan halaman isi. Tampilan awal berisi main menu informasi judul aplikasi yang berupa *splash screen*.

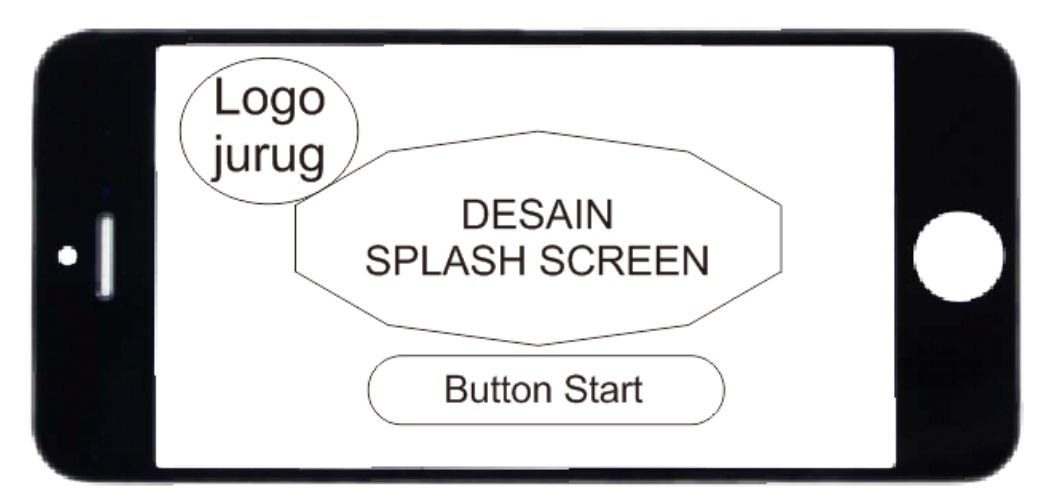

Gambar 3.8 Rancangan *Interface* Tampilan Awal *Main Menu*

Pada tampilan Gambar 3.8 ini terdapat gambar awal main menu yang berupa logo dan judul aplikasi dan *button* start untuk memulai aplikasi.

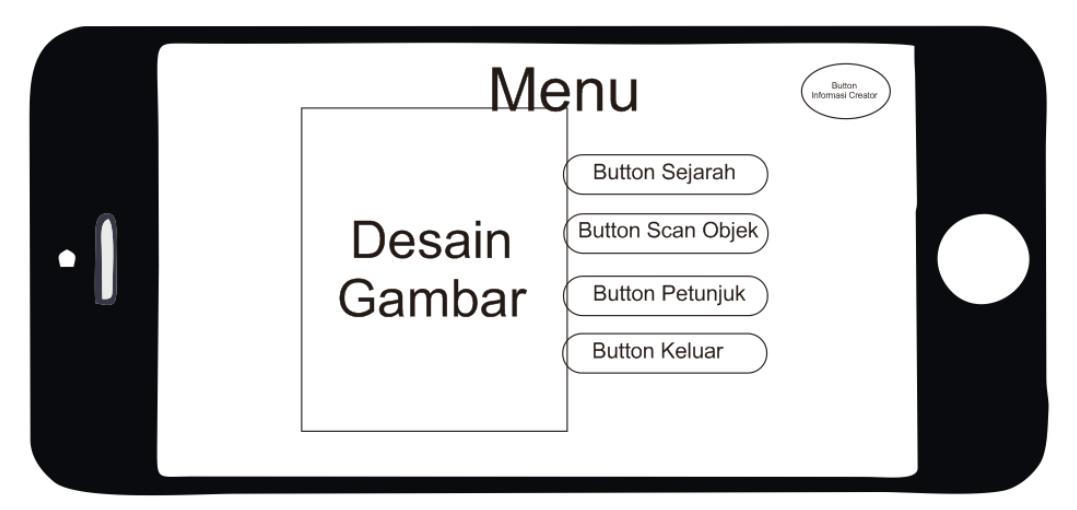

Gambar 3.9 Rancangan *Interface* Menu

Pada Gambar 3.9 ini setelah aplikasi berjalan, lalu akan masuk pada halaman menu. Pada halaman menu ini terdapat *background* dan 5 *button* yaitu, informasi pembuat aplikasi, sejarah, scan objek, petunjuk, dan keluar.

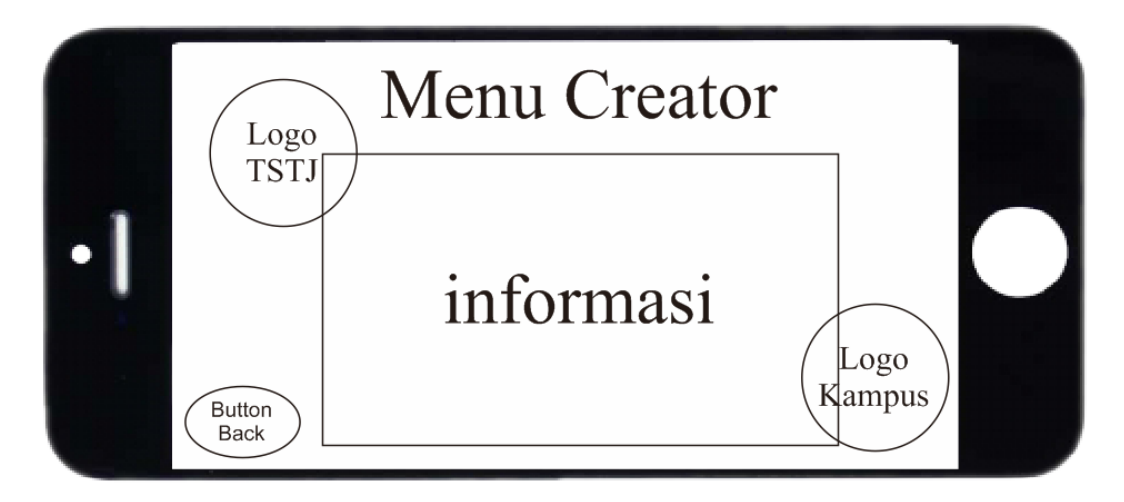

Gambar 3.10 Rancangan *Interface* Informasi Creator

Pada Gambar 3.10 ini tampilan menu *interface* creator adalah menampilkan informasi biodata pembuat aplikasi dan dilengkapi tombol *button* back untuk kembali ke menu.

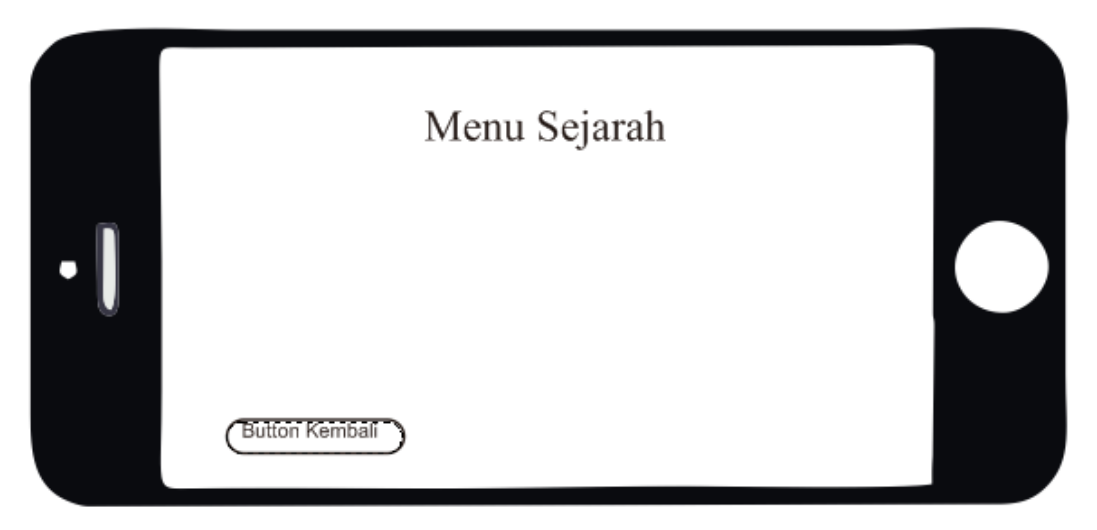

Gambar 3.11 Rancangan *Interface* Menu Sejarah

Pada Gambar 3.11 ini tampilan menu *interface* sejarah adalah menampilkan informasi sejarah berdirinya Taman Satwa Taru Jurug Surakarta dan dilengkapi tombol *button* back untuk kembali ke Menu.

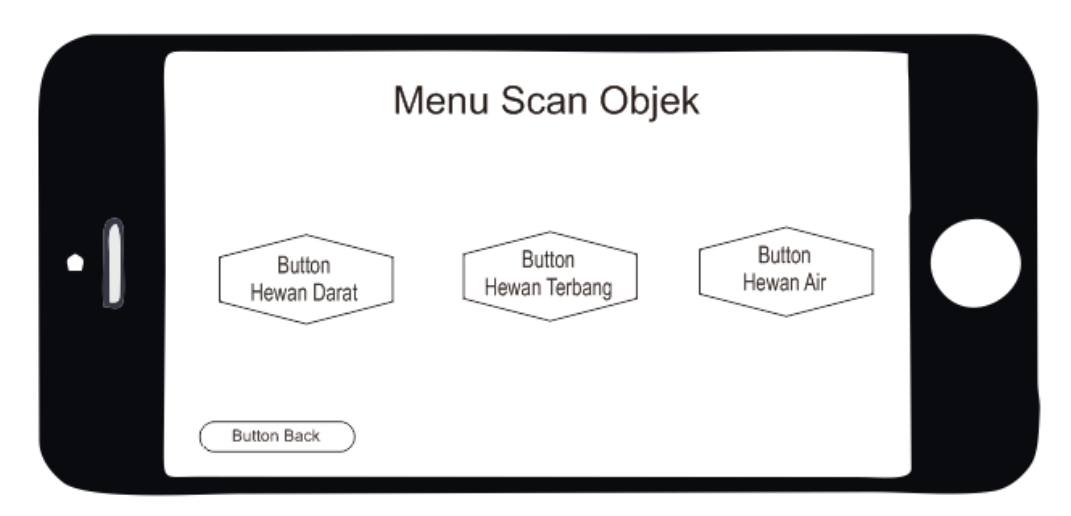

Gambar 3.12 Rancangan *Interface* Menu Scan

Pada Gambar 3.12 halaman *interface* menu scan ini *user* atau pengguna akan diberi sajian berupa klasifikasi hewan yang ada di Taman Satwa Taru Jurug Surakarta yang dilengkapi *button* Hewan Darat, *button* Hewan Terbang, *button* Hewan Air, dan *button* back untuk kembali ke menu.

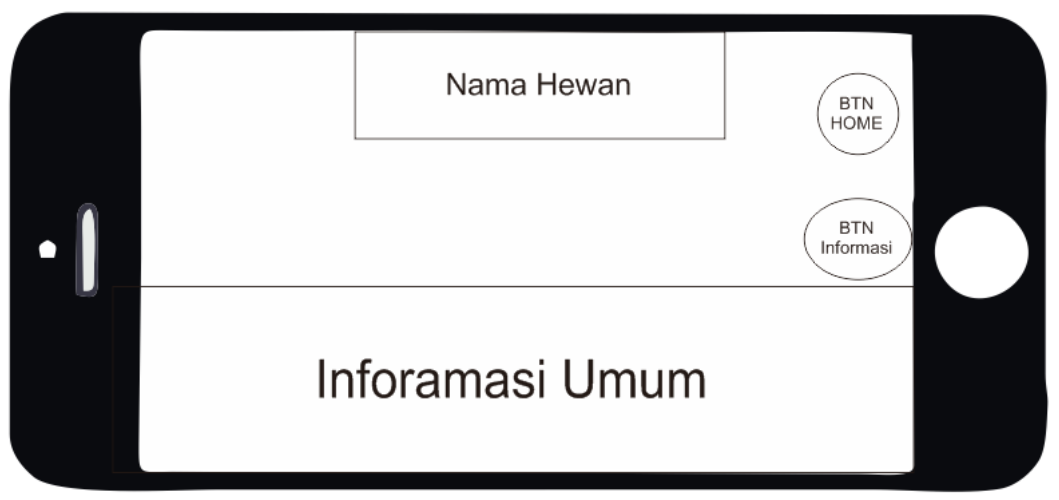

Gambar 3.13 Rancangan *Interface* Tampilan Scan Hewan

Pada Gambar 3.13 halaman *interface* tampilan scan hewan ini setelah pengguna memilih salah satu dari 3 klasifikasi hewan terdapat 3D Hewan beserta informasi yang terlihat, dilengkapi tombol *button* Home untuk kembali ke menu dan *button* Horn untuk mendengarkan informasi umum dengan suara.

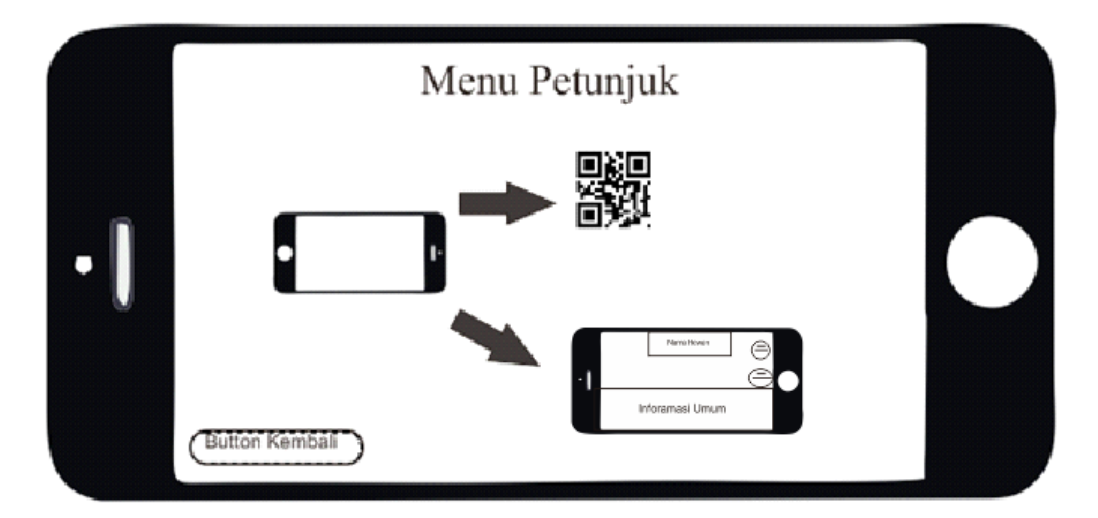

Gambar 3.14 Rancangan *Interface* Tampilan Menu Petunjuk

Pada Gambar 3.14 tampilan menu *interface* ini adalah menampilkan informasi bagaimana cara menggunakan aplikasi *Augmented Reality* Taman Satwa Taru Jurug Surakarta dan dilengkapi tombol *button* back untuk kembali ke menu.

#### **3.3.3 Desain Grafis** *(Graphics Design)*

Penggunaan desain grafis digunakan pada *background* aplikasi dan katalog/*booklet*. *Tool* yang digunakan untuk membuat desain yaitu CorelDraw. Desain yang pertama adalah pembuatan logo Taman Satwa Taru Jurug Surakarta. Logo menjadi bagian yang penting pada sebuah karya. Logo menjadi identitas, karakteristik dan tanda pengenal mengenai sesuatu.

Secara umum, desain pada aplikasi menambahkan gambar *background* dan gambar pendukung yang sesuai dengan tema aplikasi yaitu tema *vintage*. Tema ini diambil agar tampilan *interface* aplikasi dan katalog/*booklet* semakin menarik dan interaktif.

*Button* digunakan untuk menjalankan suatu perintah yang diinginkan pada program atau aplikasi. *Button* sebaiknya dibuat dengan tujuan untuk mempermudah *user* dalam menjalankan program, mudah digunakan dan jelas. Berikut gambar perancangan bentuk *button* yang digunakan pada aplikasi.

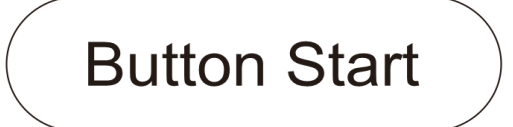

Gambar 3.15 Rancangan Desain *Button* Start

Pada tampilan Gambar 3.15 ini terdapat rancangan desain *button* start untuk memulai aplikasi.

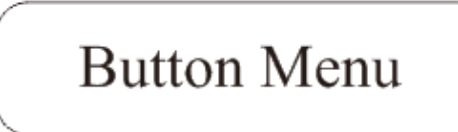

Gambar 3.16 Rancangan Desain *Button* di Menu

Pada tampilan Gambar 3.16 ini terdapat rancangan desain *button* menu untuk menyajikan beberapa tampilan. .

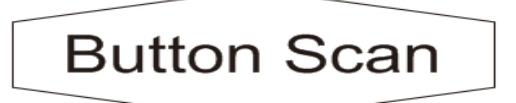

Gambar 3.17 Rancangan Desain *Button* di Menu Scan Hewan

Pada tampilan Gambar 3.17 ini terdapat rancangan desain *button* scan hewan untuk memilih klasifikasi hewan.

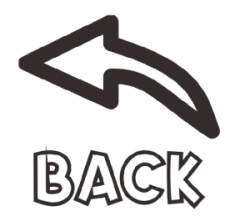

Gambar 3.18 Rancangan Desain *Button* Back

Pada tampilan Gambar 3.18 ini terdapat rancangan desain *button* back untuk kembali ke halaman sebelumnya.

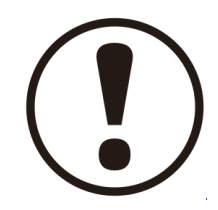

Gambar 3.19 Rancangan Desain *Button* Informasi Profil Pembuat Aplikasi

Pada tampilan Gambar 3.19 ini terdapat rancangan desain *button* informasi profil pembuat aplikasi.

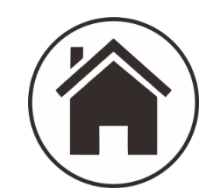

Gambar 3.20 Rancangan Desain *Button* Home

Pada tampilan Gambar 3.20 ini terdapat rancangan desain *button* home untuk kembali ke halaman menu.

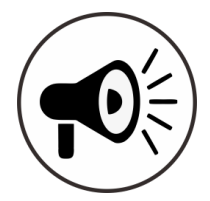

Gambar 3.21 Rancangan Desain *Button* Informasi Suara

Pada tampilan Gambar 3.21. ini terdapat rancangan desain *button*  informasi suara untuk memutar suara informasi umum.

# **3.3.4 Rancangan** *Marker*

*Marker* difungsikan untuk menampilkan object 3 dimensi. *Marker* yang digunakan adalah *marker* gambar yang akan menampilkan objek dari hewan beserta informasi umumnya di Taman Satwa Taru Jurug Surakarta setiap *marker* memiliki karakter dari hewan tersendiri. *Marker* ini telah disediakan oleh *Qualcom Vuforia*. Pembuatan *marker* dilakukan dengan *upload* gambar yang ingin dijadikan *marker*. Berikut adalah bentuk fisik *marker* ditunjukan pada Gambar 3.22.

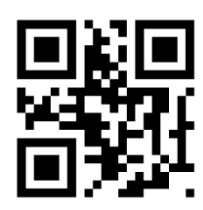

Gambar 3.22 Rancangan Desain *Marker*